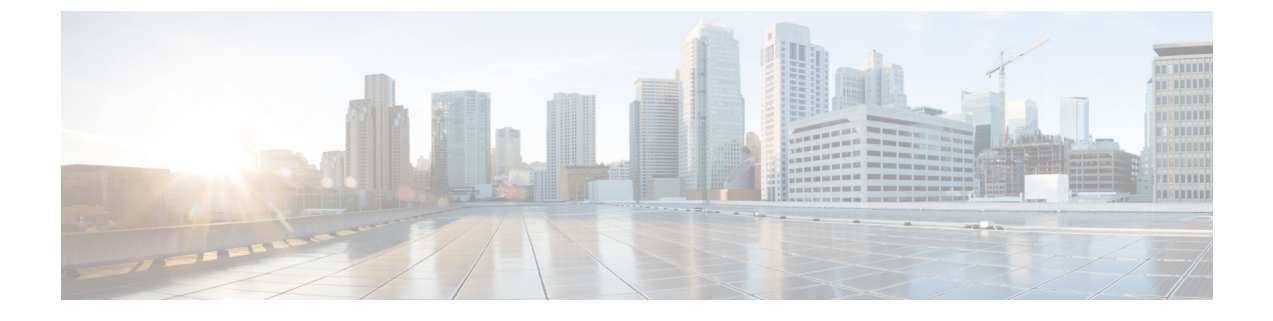

# **Cisco Application** サービス エンジンのトラ ブルシューティング

この章の内容は、次のとおりです。

• Cisco [Application](#page-0-0) Services Engine の操作 (1 ページ)

## <span id="page-0-0"></span>**Cisco Application Services Engine** の操作

次のコマンドを使用して、Cisco Application Services Engineでさまざまな操作を実行できます。 アプリ操作用のコマンド**:**

- **acidiag cluster get config**クラスタリング設定を確認します。 acidiag cluster get config
- **acidiag cluster get masters**: クラスタ マスターのステータスを確認します。 acidiag cluster get masters
- **acidiag cluster get workers**: クラスタ ワーカーのステータスを確認します。 acidiag cluster get workers
- **acidiag health**: クラスタ ヘルスのステータスを確認します。 acidiag health
- **acidiag app show**: インストールされているアプリケーションのステータスを表示します。 acidiag app show
- **acidiag app install**: アプリケーションをインストールします。

acidiag app install <filepath or url>

• **acidiag app enable**: インストール済み(または無効化済み)のアプリケーションを有効に します。

```
acidiag app enable <application id>
bash-4.2$ acidiag app
[ { 'adminState': 'Enabled',
'apiEntrypoint': '/query',
```

```
'appID': 'MSO',
'creationTimestamp': '2019-12-08T22:02:08.513217541Z',
'description': 'Multi-Site Orchestrator application',
'displayName': 'cisco-mso',
'id': 'cisco-mso: 2.2.3',
'name': 'cisco-mso',
'operStage': 'Enable',
'operState': 'Running',
'schemaversion': '',
'uiEntrypoint': '/ui/app-start.html',
'vendorID': 'Cisco',
'version': '2.2.3'}]
bash-4.2$
```
• **acidiag app disable**: 有効なアプリケーションを無効にします。

acidiag app disable <application id>

• **acidiag app delete**: アプリケーションを削除します。

acidiag app delete <application id>

#### アプリ イメージ操作用のコマンド**:**

• **acidiag image show**: 存在するすべてのアプリケーション イメージを表示します。

acidiag image show

• **acidiag image show <image filename>**: 指定されたアプリケーション イメージに関する情報 を表示します。

acidiag image show <image file name>

### アプリのインポート操作のコマンド**:**

• **acidiag importshow**:Cisco ApplicationServices Engineに対して行われたすべてのアプリケー ションインポートに関する情報を表示します。

acidiag import show

• **acidiag importshow <importid>**:指定したインポートに関する情報を表示します。インポー ト ID はオプションのパラメータです。

```
acidiag import show <import id>
```
### テクニカル サポートのコマンド**:**

#### • **acidiag techsupport collect**

```
acidiag techsupport collect
Started: TS collection may take 15-20 minutes to complete. Monitor /techsupport/ for
the file
```